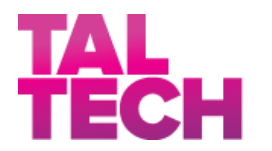

**TALLINNA TEHN IKAÜLIKOOL**

INSENER ITEADUSKOND

Virumaa kolledž

# **WIFI-TEHNOLOOGIA KASUTAMISE TUNNUSED TÖÖSTUSKESKKONNAS**

# **FEATURES OF USING WI-FI TECHNOLOGY IN AN INDUSTRIAL ENVIRONMENT**

RDDR08/17 - TOOTMISE AUTOMATISEERIMINE ÕPPEKAVA LÕPUTÖÖ

Üliõpilane: J. Avdejev Üliõpilaskood: 178674RDDR Juhendaja: Juri Bõlov, juhtiv tehnikaspetsialist

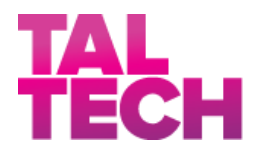

**TALLINNA TEHN IKAÜLIKOOL**

INSENER ITEADUSKOND

Virumaa kolledž

# **ОСОБЕННОСТИ ПРИМЕНЕНИЯ ТЕХНОЛОГИИ WI-FI В УСЛОВИЯХ ПРОМЫШЛЕННОЙ СРЕДЫ**

RDDR08/17 - TOOTMISE AUTOMATISEERIMINE ÕPPEKAVA LÕPUTÖÖ

Üliõpilane: J. Avdejev Üliõpilaskood: 178674RDDR Juhendaja: Juri Bõlov, juhtiv tehnikaspetsialist

## **AUTORIDEKLARATSIOON**

Olen koostanud lõputöö iseseisvalt.

Lõputöö alusel ei ole varem kutse- või teaduskraadi või inseneridiplomit taotletud. Kõik töö koostamisel kasutatud teiste autorite tööd, olulised seisukohad,

kirjandusallikatest ja mujalt pärinevad andmed on viidatud.

"27" may 2021

Autor: Jevgeni Avdejev

/ allkiri /

Töö vastab rakenduskõrgharidusõppe lõputööle/magistritööle esitatud nõuetele "27" mai 2021

Juhendaja: Juri Bõlov / allkiri /

Kaitsmisele lubatud "27" mai 2021

Kaitsmiskomisjoni esimees Sergei Pavlov / nimi ja allkiri /

## **LIHTLITSENTS LÕPUTÖÖ ÜLDSUSELE KÄTTESAADAVAKS TEGEMISEKS JA REPRODUTSEERIMISEKS**

Mina Jevgeni Avdejev (sünnikuupäev: 23.01.1987)

1. Annan Tallinna Tehnikaülikoolile tasuta loa (lihtlitsentsi) enda loodud teose WIFI-TEHNOLOOGIA KASUTAMISE TUNNUSED TÖÖSTUSKESKKONNAS, mille juhendaja on Juri Bõlov,

1.1. reprodutseerimiseks säilitamise ja elektroonilise avaldamise eesmärgil, sealhulgas Tallinna Tehnikaülikooli raamatukogu digikogusse lisamise eesmärgil kuni autoriõiguse kehtivuse tähtaja lõppemiseni;

1.2. üldsusele kättesaadavaks tegemiseks Tallinna Tehnikaülikooli veebikeskkonna kaudu, sealhulgas Tallinna Tehnikaülikooli raamatukogu digikogu kaudu kuni autoriõiguse kehtivuse tähtaja lõppemiseni.

- 2. Olen teadlik, et punktis 1 nimetatud õigused jäävad alles ka autorile.
- 3. Kinnitan, et lihtlitsentsi andmisega ei rikuta kolmandate isikute intellektuaalomandi ega isikuandmete kaitse seadusest ja teistest õigusaktidest tulenevaid õigusi.

# **TalTech Inseneriteaduskond Virumaa kolledž LÕPUTÖÖ ÜLESANNE**

#### **Üliõpilane**: Jevgeni Avdejev, 178674RDDR

Õppekava, peaeriala: RDDR08/17 Tootmise automatiseerimine

Juhendaja(d): juhtiv tehnikaspetsialist, Juri Bõlov, juri.bolov@taltech.ee

Konsultant: nimi, amet

ettevõte, telefon, e-post

#### **Lõputöö teema**:

(eesti keeles) *WiFi-tehnoloogia kasutamise tunnused tööstuskeskkonnas*

(inglise keeles) Features of using Wi-Fi technology in an industrial environment

#### **Lõputöö põhieesmärgid**:

- 1. Elektromagnetlainete leviku tunnuste uurimine tööstuskeskkonnas
- 2. Tööriistade loomine WiFi signaali uurimiseks tööstuskeskkonnas
- 3. WiFi-seadmete võimaluste uurimine

#### **Lõputöö etapid ja ajakava:**

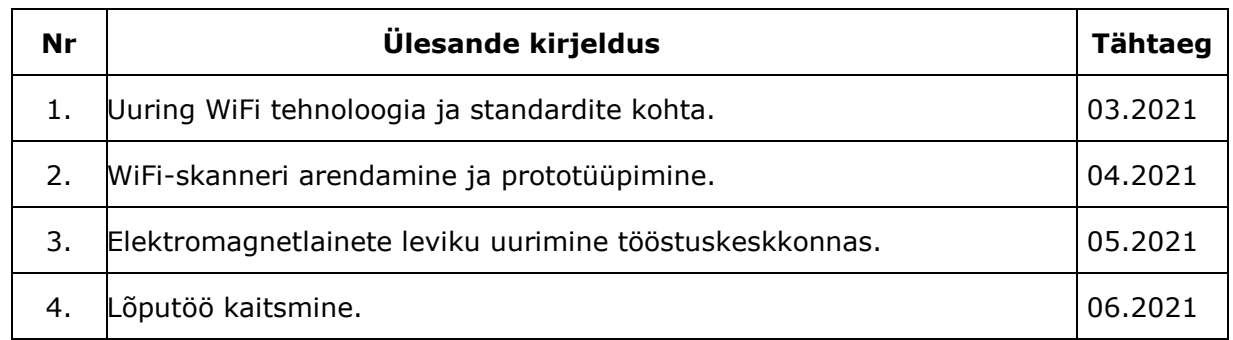

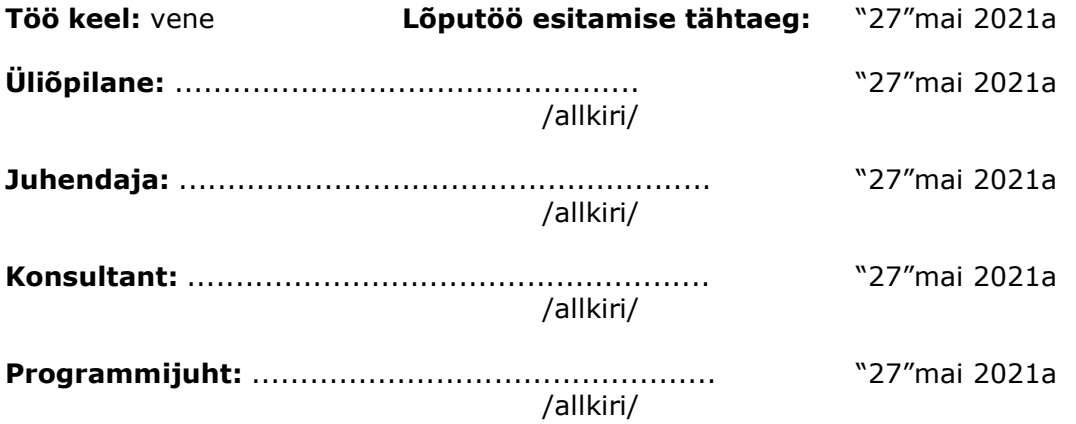

# **СОДЕРЖАНИЕ**

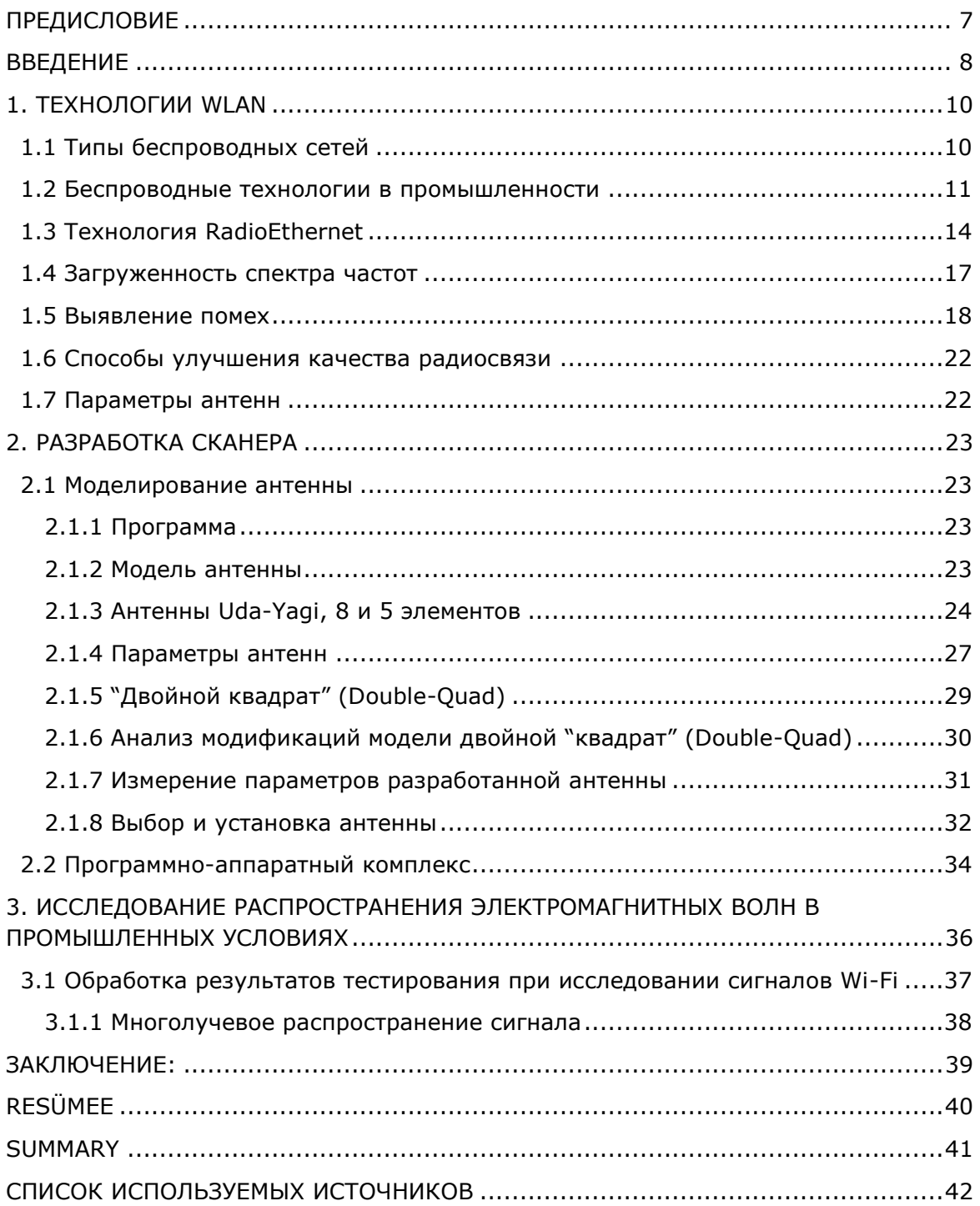

### <span id="page-6-0"></span>**ПРЕДИСЛОВИЕ**

В данном предисловии автор работы хотел бы выразить свою глубочайшую признательность Virumaa Kolledž за предоставленную возможность работы над проектом в виде лабораторий и оборудования, своему руководителю Юрию Былову за помощь на каждом этапе проекта и нашему куратору Сергею Павлову. Благодаря их поддержке появилась данная работа: "Особенности применения технологии Wi-Fi в условиях промышленной среды".

#### <span id="page-7-0"></span>**ВВЕДЕНИЕ**

Мир быстро меняется, в том числе и за счет развития Интернета Вещей (IoT). Мир Интернета Вещей не возможен без повсеместного беспроводного доступа к сети. Одним из ключевых положений успеха на современном мировом рынке является обеспечение повсеместного доступа к информации. Мобильные устройства, подключаемые к сети через скоростные беспроводные каналы связи, позволяют решать эти задачи наиболее оптимально. Главное преимущество беспроводных решений – это возможность получения доступа к необходимой информации при нахождении вне своего рабочего места. Ожидается, что к 2025 году 60% всех сотрудников промышленных зонах будут пользоваться только Wi-Fi. Медицинские мониторы в больницах, роботы и датчики на заводах, погрузчики и сканеры в логистических центрах – все это и подобное оборудование нуждается в надежных и производительных сетях Wi-Fi.

Умные предприятия, которые в настоящее время часто обозначают термином «Индустрия 4.0» или четвертая промышленная революция, - это собирательный термин, охватывающий ряд современных технологий автоматизации, обмена данными и производства.

Промышленная беспроводная локальная сеть (IWLAN) основана на стандарте WLAN IEEE 802.11 и предоставляет расширения, которые особенно подходят для промышленных приложений с требованиями реального времени и избыточности.

Управляющие сетями Wi-Fi ИТ-специалисты работающие в промышленных зонах сталкиваются с обычными для этих сред проблемами. Радиочастотные (RF) помехи в совмещенных каналах, интерференция от соседних RF-каналов или от не сетевого электрооборудования, ошибки в настройке точек доступа - поиск и устранение подобных проблем в сети Wi-Fi представляет собой достаточно сложный процесс.

В настоящее время широко распространены сети беспроводной передачи данных (стандарт IEE 802.11), а также появилось большое количество промышленных сетей (Industrial Ethernet). Это привело к проблеме электромагнитной совместимости. В итоге диапазон частот 2,4 – 2,485 ГГц оказался сильно перегружен.

Проблема загруженности остается актуальной по всей территории Эстонии, где на довольно, близком расстоянии работают системы: ISM (2.4 ГГц, 5ГГц), сотовой связи (3G, 3.5G), 4G.

Результатами данной ситуации оказалось, ухудшение качества широкополосного беспроводного доступа, что в конечном итоге отразилось, на качестве предоставленных услуг и эксплуатации промышленных беспроводных сетей.

8

В такой сложной обстановке операторам сетей (Industrial Ethernet) приходится искать способы и средства для снижения уровня таких негативных факторов. В беспроводных системах передачи данных антенна является, важным элементом в приемопередающем тракте.

В данной работе будет дана характеристика промышленным сетям Wi-Fi, описаны наиболее часто возникающие в них проблемы, методы их диагностики и устранения.

Для оценки качества сигнала Wi-Fi в промышленных сетях в ходе работы было разработано программно-аппаратное устройство (сканер) на базе Android с применением узконаправленной антенны.

Для использования в данном устройстве было разработано несколько вариантов конструкций антенны: восьми и пятиэлементные варианты антенны Udo-Yagi, а также биквадратная антенна. В результате анализа и тестирования было подобрано оптимальное решение.

## <span id="page-9-0"></span>**1. ТЕХНОЛОГИИ WLAN**

#### <span id="page-9-1"></span>**1.1 Типы беспроводных сетей**

На сегодняшний день различают три типа беспроводных сетей: WWAN (Wireless Wide Area Network), WLAN (Wireless Local Area Network) и WPAN (Wireless Personal Area Network)

WWAN - используется для сотовых сетей: GSM, GPRS, CDMA, UMTS и др. Такие сети характеризуются большой зоной покрытия (до 41 км) и относительно высоким энергопотреблением терминалов.

WLAN используется, когда сети предназначены для небольших территорий (зданий, компаний), в которых можно обойтись без относительно коротких линий связи (до 500 м).

Для WPAN характерно использование передатчиков с очень низким энергопотреблением и дальностью действия (до 30 м), которые могут передавать информацию с ноутбуков, мобильных телефонов, видеокамер и различной бытовой техники. Последние два типа в последнее время чаще всего называются беспроводными сетями, а термин «мобильная» стал неотъемлемой частью сотовой связи.

На рисунке 1.1[6] показаны типы беспроводных сетей.

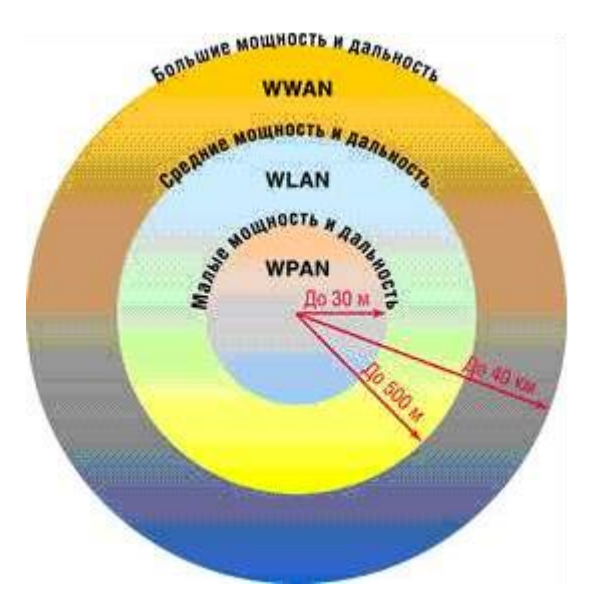

Рисунок 1.1 Типы беспроводных сетей

Общую классификацию беспроводных технологий можно увидеть на рисунке 1.2[6].

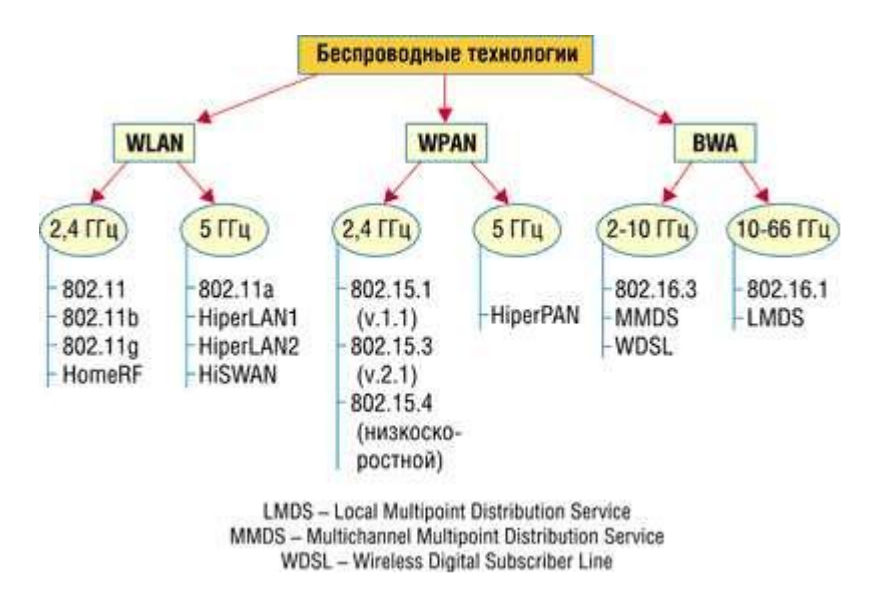

Рисунок 1.2 Классификация беспроводных технологий

На рисунке 1.3 приведен пример использования оборудования Siemens в промышленных сетях.

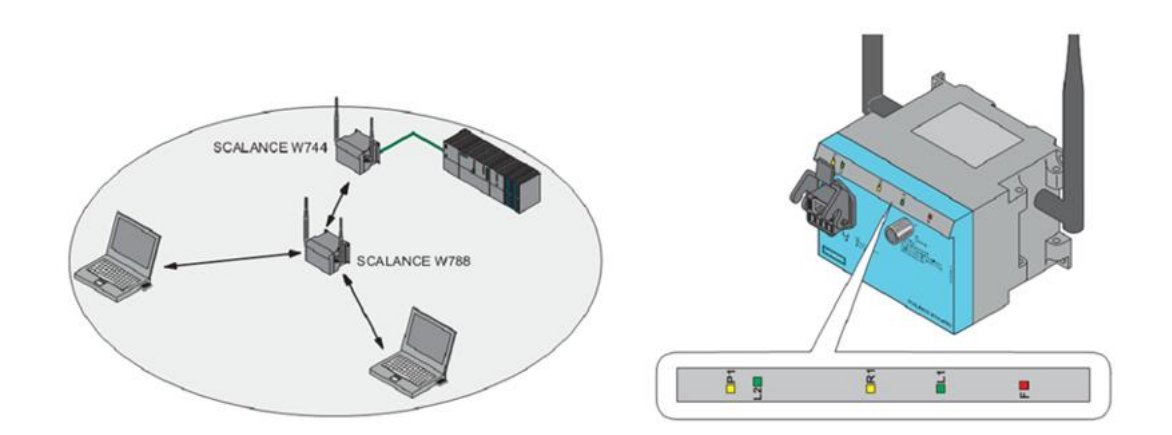

Рисунок 1.3 Конфигурация SCALANCE W74X Siemens на котроллере Simatic S7

#### <span id="page-10-0"></span>**1.2 Беспроводные технологии в промышленности**

Для промышленного использования технологии Wi-Fi по-прежнему предлагаются ограниченным числом провайдеров. Например, Siemens Automation & Drives предлагает решения Wi-Fi для своих контроллеров SIMATIC в соответствии со стандартом IEEE 802.11g в свободном диапазоне ISM 2,4 ГГц с максимальной скоростью передачи 54 Мбит/с. Данные средства используют при управлении движущимися объектами, а также в складской логистике и в случаях, когда по какой-либо причине невозможно провести проводные сети Ethernet.

"Индустрия 4.0" способствует созданию и реализации "умной фабрики" (Рисунок 1.4[1]).

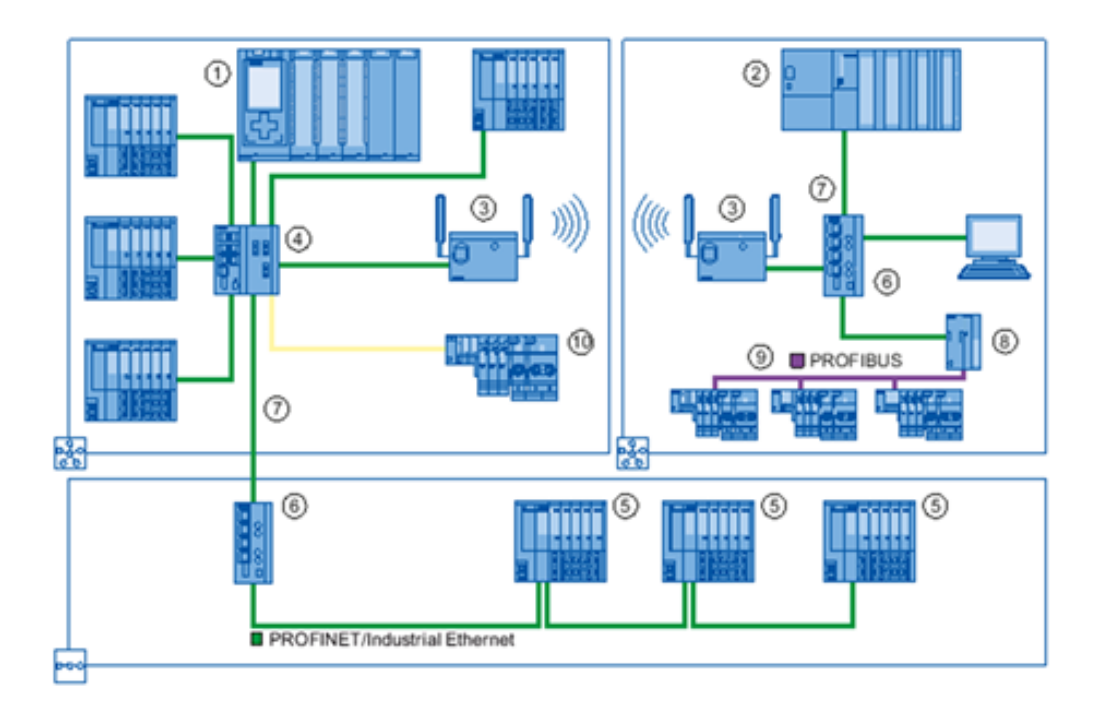

Рисунок 1.4 Использование устройств Wi-Fi в промышленности

Использование устройств Wi-Fi в промышленности основано на их высокой устойчивости к помехам, что приводит к их использованию на предприятиях с множеством металлических конструкций. Устройства Wi-Fi, в свою очередь, не создают значительных помех для узкополосных радиосигналов. В настоящее время технология широко применяется на удаленных или опасных производственных объектах - то есть, когда присутствие обслуживающего персонала связано с повышенной опасностью или полностью затруднено. Например, для задач телеметрии в нефтегазодобывающих компаниях, а также для мониторинга передвижения персонала и транспортных средств в шахтах с целью определения местоположения персонала в аварийных ситуациях.

Один из ключей к успеху на сегодняшнем глобальном рынке - повсеместный доступ к информации. Мобильные устройства, подключенные к сети через высокоскоростные беспроводные каналы связи, позволяют оптимально решить эти проблемы. Основным преимуществом беспроводных решений является возможность доступа к необходимой информации, когда вы находитесь вдали от рабочего места.

Для построения IWLAN (Industrial Wireless Local Area Network) предлагается широкий спектр программных и аппаратных компонентов, обеспечивающих возможность организации обмена данными через беспроводные каналы связи сетей Industrial Ethernet и PROFIBUS, работающие в диапазонах частот 2.4 и 5.0 ГГц (Рисунок 1.5): [2]

• IWLAN точки доступа серии SCALANCE W780.

- IWLAN модули Ethernet клиентов серии SCALANCE W740.
- Круговые и направленные антенны IWLAN различного назначения.
- Программное обеспечение SINEMA E для проектирования и обслуживания IWLAN сетей. [2]

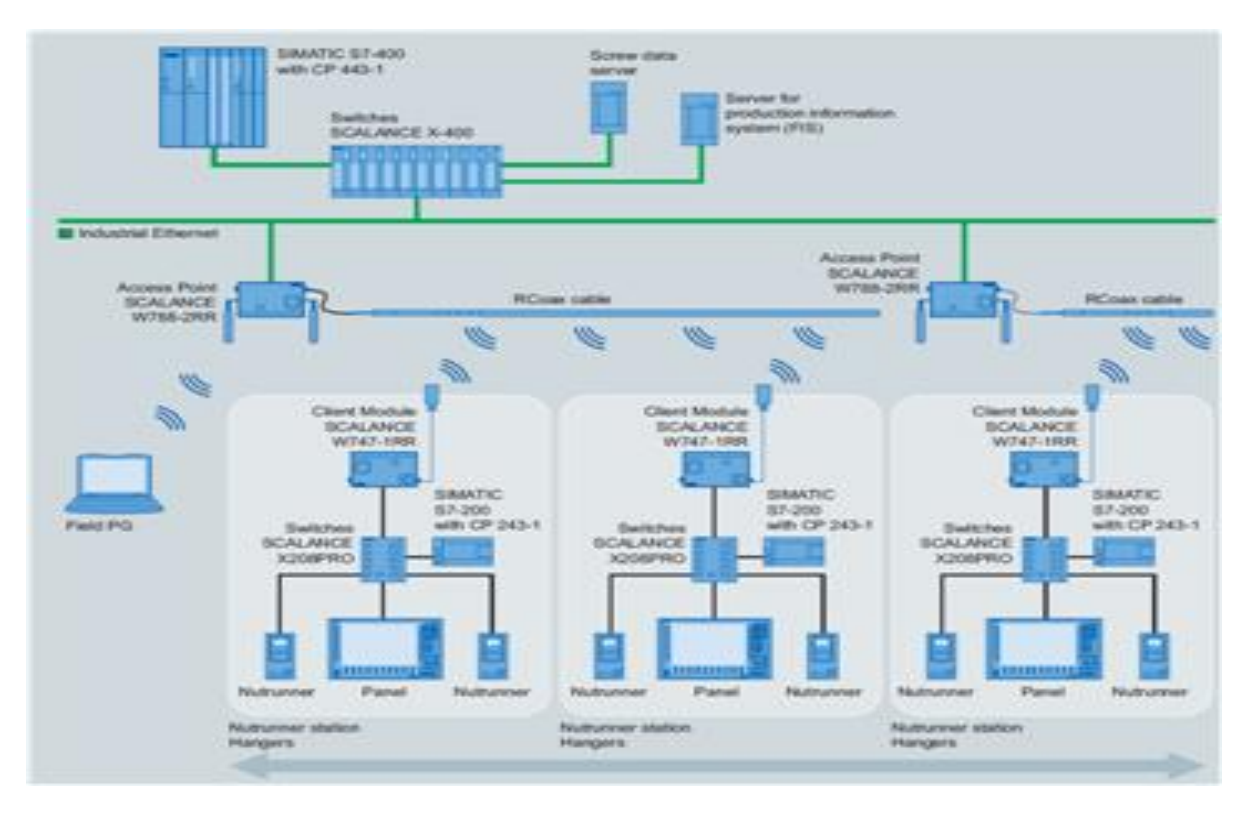

Рисунок 1.5 Промышленная беспроводная локальная сеть (IWLAN)

Их функционирование базируется на международных стандартах IEEE 802.11a/b/g/h, GSM, GPRS, а в будущем – UMTS. Скорость обмена данными достигает 54 Мбит/с, что позволяет использовать IWLAN для обмена данными в реальном масштабе времени, интегрировать ее каналы в системы распределенного ввода-вывода PROFINET IO, обеспечивать поддержку профиля PROFIsafe. [2]

Области применения

- Автоматизированные транспортные средства и монорельсовые конвейеры: предотвращение износа подвижных скользящих контактов и обеспечение высокой гибкости в выборе маршрута движения за счет беспроводного обмена данными с транспортными средствами. [2]
- Подъемные краны: повышенная гибкость системы связи с подвижными частями крана вне зависимости от их текущего положения. [2]
- Мобильные пульты управления: надежный вариант оперативного управления производством с поддержкой обмена данными с мобильными и

стационарными установками, сокращающее количество стационарно установленных пультов и операторских панелей. [2]

- Беспроводный доступ к приборам полевого уровня для их тестирования и конфигурирования без необходимости перехода к соответствующему шкафу управления. [2]
- Интерактивное выполнение сервисных операций: оперативное получение информации о состоянии оборудования из любой точки предприятия, дистанционное выполнение всех сервисных операций. [2]
- Обмен данными с аппаратурой, расположенной на подвижных станциях: в контейнерах, на вращающихся машинах, на конвейерах и т.д. [2]
- Беспроводное соединение стационарных сегментов сети и снижение расходов на переходы через автомобильные и железнодорожные дороги, реки, озера и так далее. [2]
- Общественный транспорт (подземные и пригородные поезда, автобусы и т.д.): использование коммуникационных компонентов с высокими требованиями к стабильности работы в условиях сильных механических и климатических воздействий. [2]
- Оптимальные варианты построения систем радио связи с ограниченной выходной мощностью антенн в виде RCoax кабеля. [2]

#### <span id="page-13-0"></span>**1.3 Технология RadioEthernet**

Развитие беспроводной сети началось в 1990 году, когда комитет по стандартам IEEE 802 сформировал рабочую группу 802.11. Работа была завершена семь лет спустя, и первый стандарт 802.11 (также известный как RadioEthernet) был утвержден в июне 1997 года. Скорость передачи информации для него составляет 1-2 Мбит/с, а рабочий диапазон (2,4 ГГц) не подлежит лицензированию в большинстве стран.

Однако выделенные не лицензированные полосы в этом диапазоне частот одинаковы не во всех странах, что приводит к определенным проблемам. Стандарт предлагает три спецификации для физического уровня, включая DSSS (спектр расширения прямой последовательности), FHSS (спектр скачкообразной перестройки частоты) и диффузионного инфракрасного излучения. Разработчики стандарта предполагали, что пользователи могут выбрать метод, который им больше всего подходит с точки зрения стоимости оборудования, производительности и типа используемого приложения.

Таблица 1.1 - Выделенные полосы частот диапазона 2,4 ГГц в разных странах:

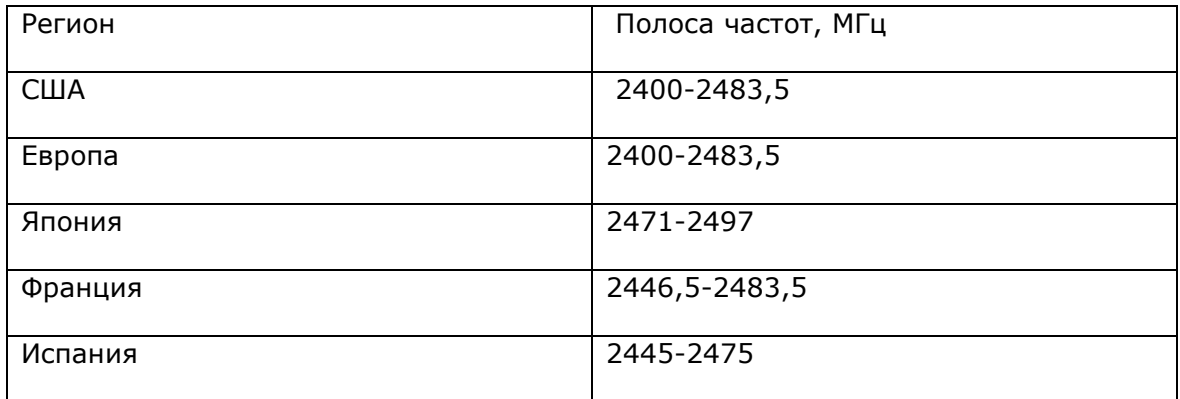

Изначально технология Radio Ethernet не воспринималась рынком, как ожидали разработчики, поскольку скорость передачи 2 Мбит/с не могла удовлетворить растущие требования к полосе пропускания. Два года спустя, в 1999 году, одновременно появились два новых стандарта - 802.11b и 802.11a. 802.11b известен как Wi-Fi (Wireless Fidelity), а 802.11a известен как Wi-Fi5. Основное отличие спецификаций 802.11b - увеличение скорости передачи до 11 Мбит / с за счет использования новой технологии (CCK). На физическом уровне там определен только один способ передачи - DSSS. От использования технологии FHSS пришлось отказаться, так как скорость в 3 Мбит / с в этой модели не могла быть превышена. Основным преимуществом DSSS (по сравнению с FHSS) считается стабильная работа сети в условиях многолучевого распространения радиоволн. Однако по сравнению с FHSS этот метод более чувствителен к эффекту «близкий-далёкий», т.е. сильные сигналы от ближайших станций могут подавить слабые сигналы от удаленных станций.

Данные передаются в диапазоне 2,4 ГГц со скоростью 1, 2, 5,5 и 11 Мбит/с с использованием модуляций BPSK и QPSK. В полосе частот 2,400-2,48354 ГГц можно организовать до 14 каналов. На рисунке 1.6 [6] показан частотный план с тремя не перекрывающимися по полосе каналами: 1 (2,412 ГГц), 6 (2,437 ГГц) и 11 (2,462 ГГц). Такая расстановка позволяет не только снизить взаимные помехи между каналами, но и упрощает управление.

Распределение полос частот в диапазоне 2,4 ГГц (802.11) показано на рисунке

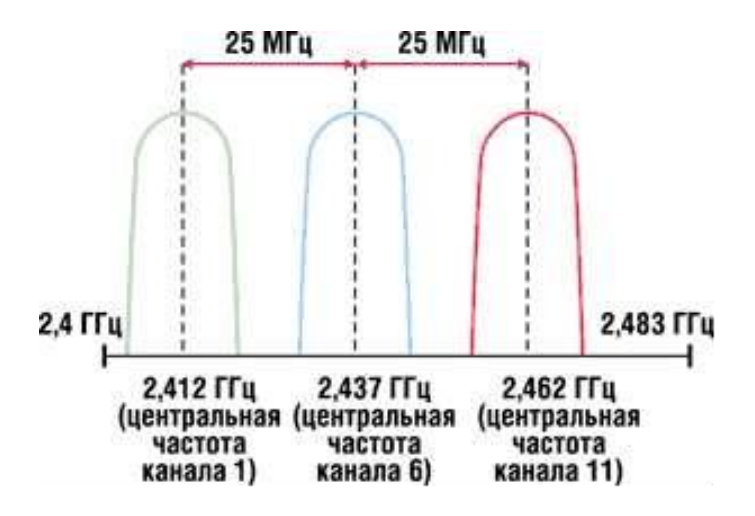

Рисунок 1.6 Распределение полос частот в диапазоне 2,4 ГГц (802.11)

Дальность действия абонентских устройств стандарта 802.11b не превышает 100 метров и зависит от скорости передачи, уровня и типа помех, а также требований к качеству обслуживания. Для обеспечения приемлемого качества связи спецификации предлагают возможность автоматического снижения скорости обмена информацией. Обратная совместимость обеспечивается только для базового стандарта 802.11 DSSS (FHSS и инфракрасный диапазон не поддерживаются).

Более низкая пропускная способность, чем у Ethernet, часто упоминается как главный недостаток беспроводной технологии. Даже для канала передачи со скоростью 11 Мбит/с скорость, которую реально достигнуть, не превышает 6-7 Мбит/с. Очевидно, этого недостаточно для высокоскоростных приложений, поэтому разработка стандарта 802.11 продолжалась.

В середине 2000 года была сформирована рабочая группа 802.11g, в её задачи первоначально входило повышение скорости передачи с 11 до 22 Мбит/с в диапазоне частот 2,4 ГГц, не допуская ухудшения других характеристик исходного стандарта 802.11b. В время борьбы за скорость рассматривались два конкурирующих метода: многочастотная ортогональная модуляция OFDM (Orthogonal Frequency Division Multiplexing), которую предложила фирма Intersil (http://www.intersil.com), и одночастотная модуляция, основанная на двоичном сверточном кодировании пакетов (PBCC - Packet Binary Convolution Coding), разработка корпорации Texas Instruments [\(http://www.ti.com\)](http://www.ti.com/). [3]

Проект стандарта 802.11g был утвержден в ноябре 2001 г. и содержал компромиссное решение. В качестве основных использовались две технологии: OFDM и CCK. OFDM гарантировал скорость передачи данных до 54 Мбит/с, в то время как CCK был обратно совместим со стандартом 802.11b.

Помимо обязательных методов передачи, стандарт 802.11g предлагает две дополнительные технологии широкополосного доступа (PBCC и CCK / OFDM),

16

которые могут быть реализованы в базовой конфигурации по запросу клиента. Первый способ основан на сверточном кодировании и предлагает скорость передачи до 33 Мбит/с (изначально 22 Мбит/с). Другой способ, основанный на гибридном методе CCK / OFDM, позволяет передавать служебную информацию с использованием модуляции CCK, а полезную информацию - с использованием OFDM (54 Мбит/с).

#### <span id="page-16-0"></span>**1.4 Загруженность спектра частот**

Диапазон частот 2,4 ГГц отведен под безлицензионное использование установок ISM (Industrial, Scientific, Medical), предназначенных для промышленных, медицинских и научных целей. Из-за большого количества устройств, работающих на данной частоте, создается взаимное влияние, что приводит к ухудшению работы оборудования.

Передающие устройства ISM ограничены по мощности 1 Вт в США и 100 мВт в Европе.

На рисунке 1.7 показан диапазон частот ISM.

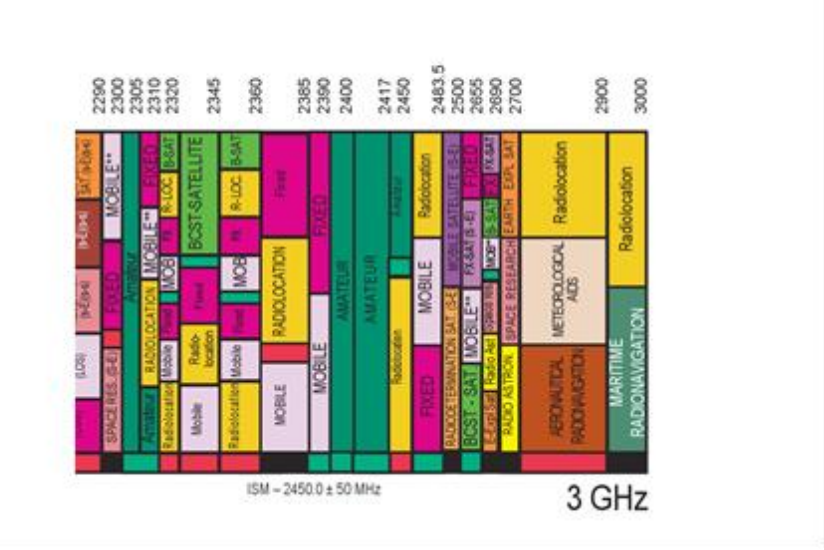

# ISM (Industrial, Scientific, Medical)

Рисунок 1.7 Диапазон частот ISM

В 802.11а используется частотный план, показанный на рисунке 1.8.

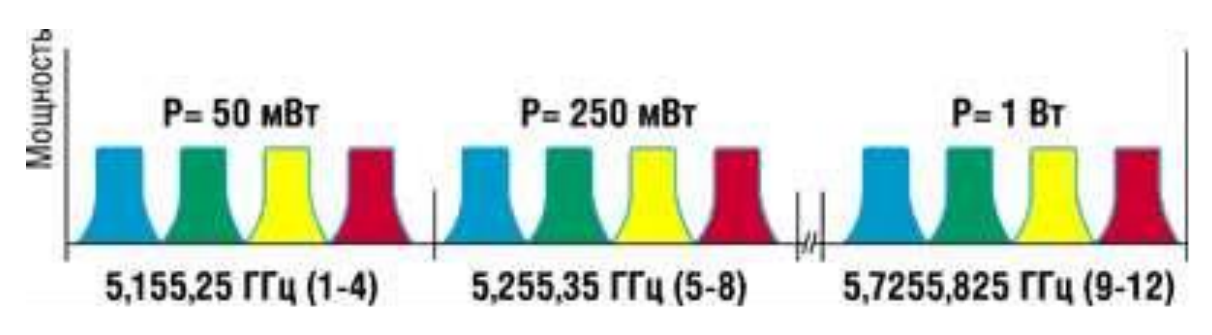

Рисунок 1.8 Частотный план, используемый в 802.11а

Степень загруженности диапазона частот Wi-Fi можно оценить по рисунку 1.9

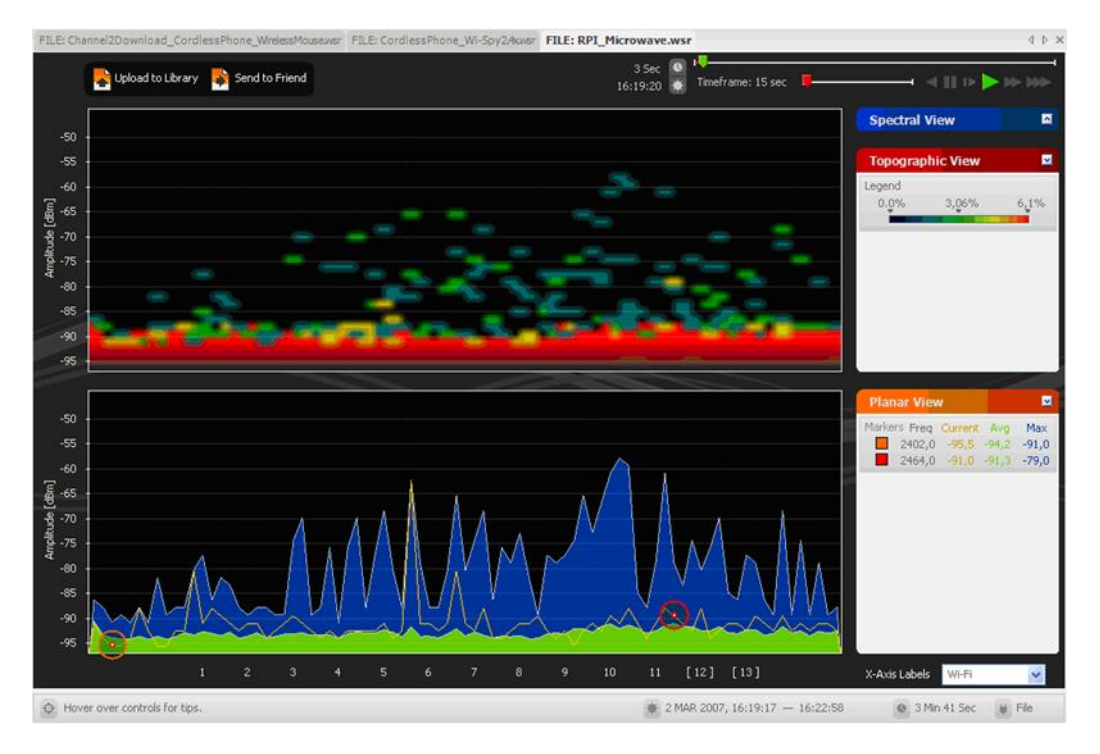

Рисунок 1.9 Степень загруженности диапазона частот (Wi-Fi 1-13 канал).

#### <span id="page-17-0"></span>**1.5 Выявление помех**

Одним из способов выявления помех является анализатор спектра. С его помощью можно увидеть:

- Номер каналов
- Уровень мощности сигнала
- Изменение мощности по времени

На рисунках 1.10 и 1.11 представлена, использованная в данной работе программа Chanalyzer, с помощью которой может быть произведён анализ спектра.

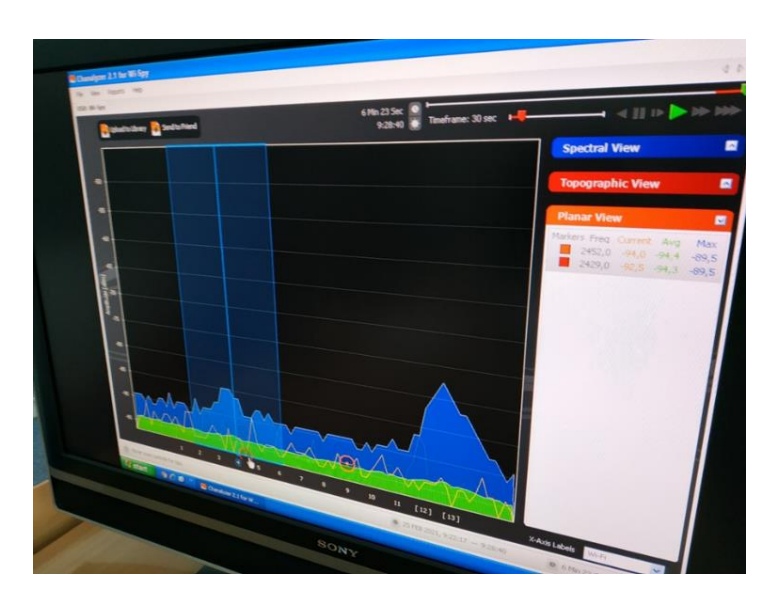

Рисунок 1.10 Анализатор спектра Chanalyzer

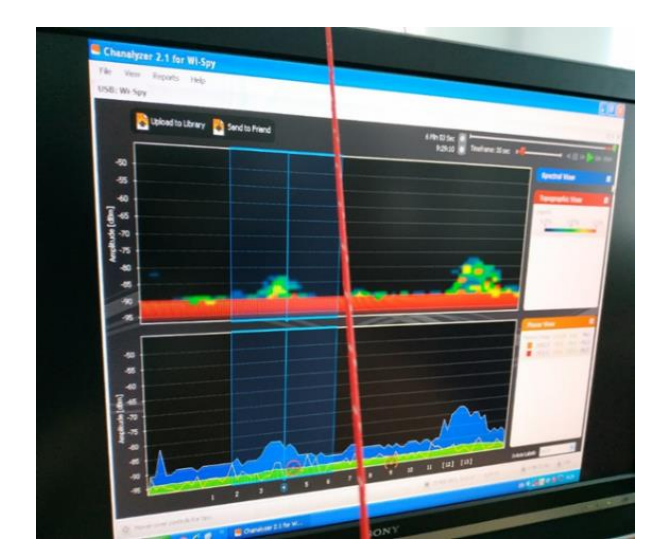

Рисунок 1.11 Анализатор спектра Chanalyzer

Спектральный анализ позволяет производить:

- Анализ использования спектра
- Обработку результатов на как на месте, так и пост фактум
- Анализ спектра, отображаемый в виде амплитуды в зависимости от плотности частоты
- Анализ спектра, отображаемый во времени
- Полное отображение спектра и поведения Wi-Fi в диапазонах 2,4 и 5 ГГц

Произведём проверку показателя отношение сигнал/шум (SNR). Отношение сигнал/шум на уровне 10 дБ как правило пороговое (минимальное) значение, 20 дБ обеспечит надежную связь, а все что выше 30 дБ идеальное значение. Получаем более высокую пропускную способность с более высоким значением SNR. Если значение является слишком низким, точка доступа может быть слишком далеко или есть помехи, которые блокируют сигнал.

На рисунке 1.12 уровень сигнала обозначен зеленым цветом, а уровень шума – бордовым.

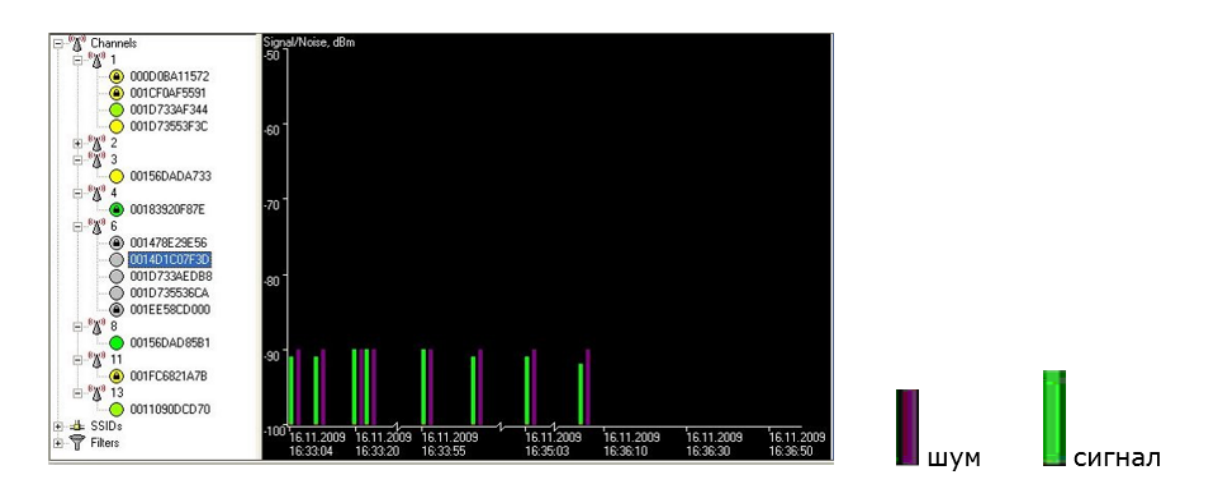

Рисунок 1.12 График отношение сигнал/шум (SNR).

На рисунке 1.13 видно, что уровень полезного сигнала в точке доступа значительно выше уровня помех.

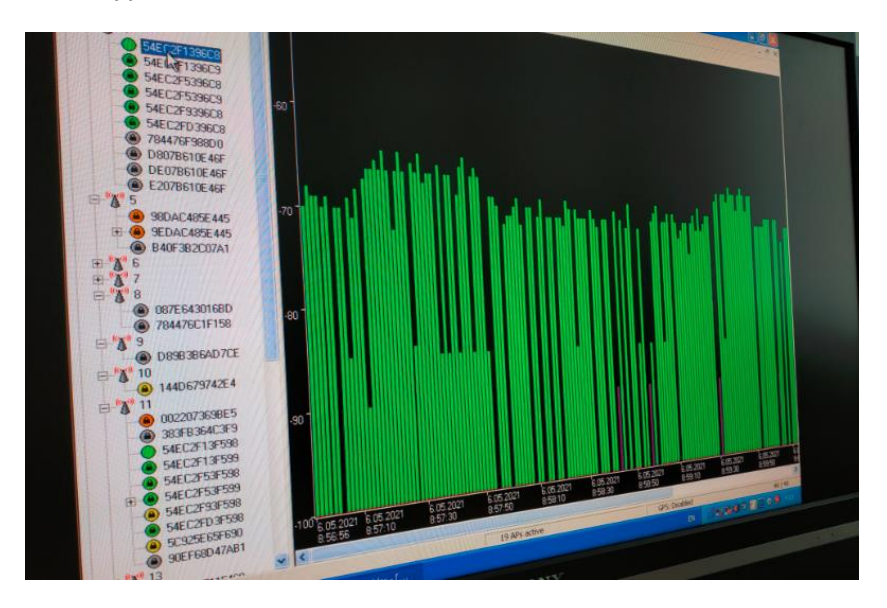

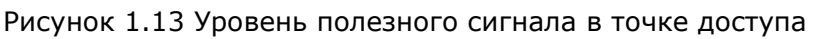

А на рисунке 1.14 помехи превышают уровень полезного сигнала в точке доступа.

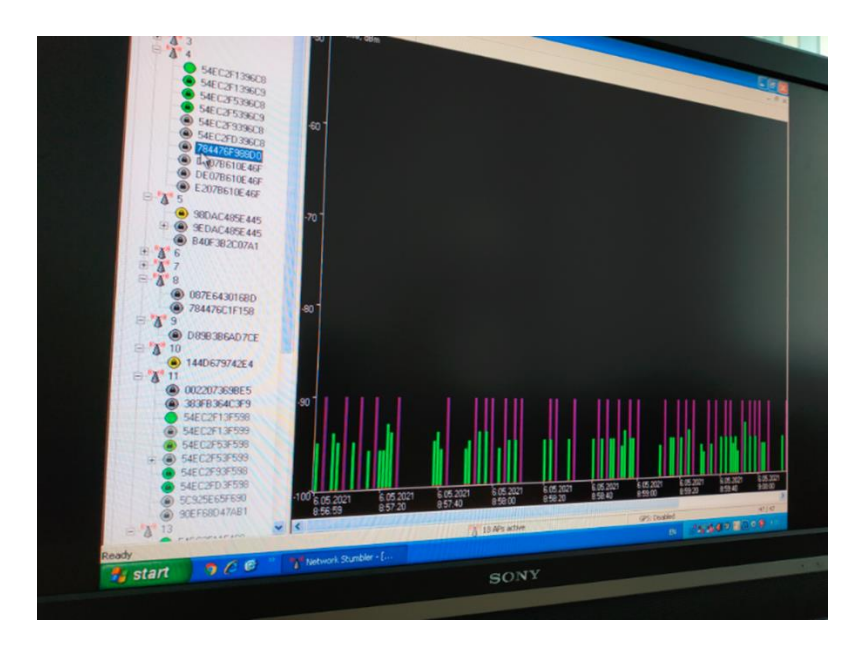

Рисунок 1.14 Помехи превышают полезный сигнал.

В случае слабого сигнала нужно произвести следующие действия:

Необходимо проверить уровни сигналов точек доступа, отношение сигнал/шум на уровне 10 дБ, как правило, минимальное пороговое значение. Значение 20 дБ обеспечит надежную связь, а все что выше 30 дБ – идеальное значение. Получаем более высокую пропускную способность с более высоким отношением сигнал/шум.

Если отношение сигнал / шум слишком низкое, требуются следующие меры: установка дополнительной точки доступа, увеличение уровня мощности передатчика в точке доступа, устранение источников шума, переключение на другой канал с меньшими помехами, переход на стандарт 802.11n, который имеет больший радиус действия, использование ретранслятора.

Если уровень помех высокий, надо попытаться найти и устранить причину помех. Самыми популярными источниками помех на частоте 2,4 ГГц являются микроволновые печи, устройства Bluetooth, устройства ZigBee, видеокамеры, беспроводные телефоны, индукционные печи и многое другое.

Если помехи не могут быть устранены, нужно будет переключиться на другой канал и, скорее всего, даже на частотный диапазон (например, 5 ГГц вместо 2,4 ГГц), чтобы улучшить производительность сети.

Если возникают помехи от других точек доступа, в точке доступа должны быть установлены правильно уровни мощности передатчика, чтобы зоны не слишком сильно перекрывались.

21

#### <span id="page-21-0"></span>**1.6 Способы улучшения качества радиосвязи**

Основными направлениями решения задачи повышения помехозащищенности и качества связи являются:

- Выбор специальных, базовых и абонентских антенн, а также способов их установки и настройки.
- Усиление полезных сигналов для выделения их на фоне действующих помех.

#### <span id="page-21-1"></span>**1.7 Параметры антенн**

Антенны имеют следующие параметры:

- коэффициент усиления
- диаграмма направленности
- коэффициент стоячей волны
- коэффициент полезного действия

Базовые антенны, как правило, имеют коэффициент усиления 2-5 дБ. В условиях промышленной среды этого коэффициента усиления недостаточно. В этом случае уровень шума соизмерим с уровнем полезного сигнала, в результате этого связь становится не стабильной.

## <span id="page-22-0"></span>**2. РАЗРАБОТКА СКАНЕРА**

Ввиду отсутствия доступных инструментальных средств для анализа промышленных сетей Wi-Fi, для оценки качества сигнала Wi-Fi было принято решение разработать сканер Wi-Fi на базе Android с применением узконаправленной антенны.

#### <span id="page-22-1"></span>**2.1 Моделирование антенны**

В ходе моделирования рассматривалось 3 варианта антенны: антенна Uda-Yagi (8 элементов), антенна Uda-Yagi (8 элементов) и биквадратная антенна.

### <span id="page-22-2"></span>**2.1.1 Программа**

Моделирование и анализ антенны были выполнены в программе MMANA-GAL которая предназначена для анализа трехмерных СВЧ структур.

Возможности программы:

- периодические граничные условия для анализа антенных решеток.
- новые возможности визуализации результатов анализа, такие как: анимации картин поля, построение трехмерных диаграмм направленности и т.д.
- адаптивный алгоритм решения электродинамических задач, который обеспечивает высокую эффективность моделирования сложных структур.
- возможность параметрического анализа и оптимизации параметров структуры.

#### <span id="page-22-3"></span>**2.1.2 Модель антенны**

Конструкция и размеры антенны зависят от того, на какой частоте она будет работать. По умолчанию в планшете установлена антенна с недостаточно эффективной для поставленных задач диаграммой направленности (Рисунок 2.1).

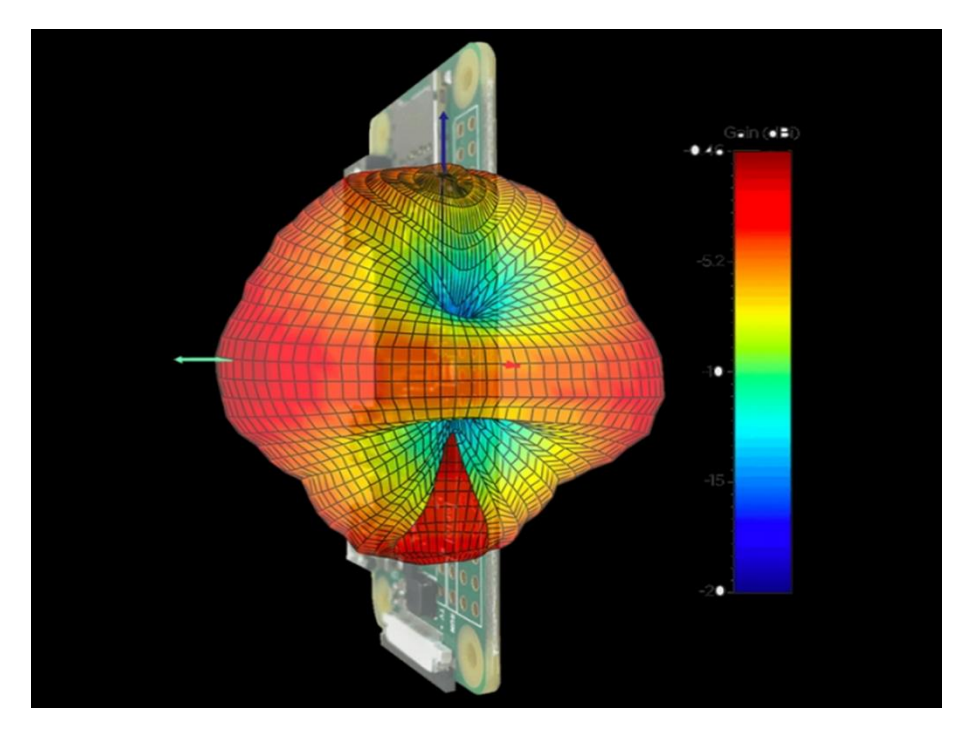

Рисунок 2.1 Диаграмма направленности штатной антенны планшета

Для достижения необходимой эффективности были рассмотрены варианты узконаправленной антенны трёх типов:

- Антенна Uda-Yagi (8 элементов)
- Антенна Uda-Yagi (5 элементов)
- Биквадратная

### <span id="page-23-0"></span>**2.1.3 Антенны Uda-Yagi, 8 и 5 элементов**

Антенна Uda-Yagi, также известная как "волновой канал", это весьма эффективная направленная антенна с простой конструкцией. Может применяться для приема вертикально или горизонтально поляризованных волн. Состоит из ряда последовательно расположенных параллельных вибраторов (элементов) рефлектора, активного вибратора (обычно линейного разрезного или петлевого) и директоров (рисунок 2.2).

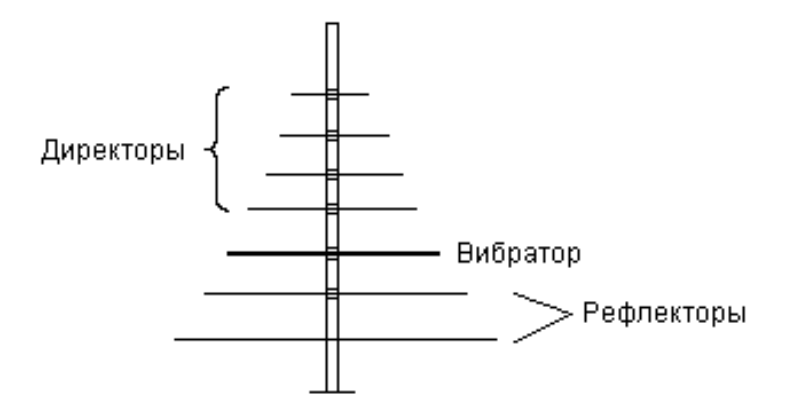

Рисунок 2.2. Антенна "волновой канал" - Uda-Yagi.

У неё диаграмма направленности - однонаправленная (рис.2.3).

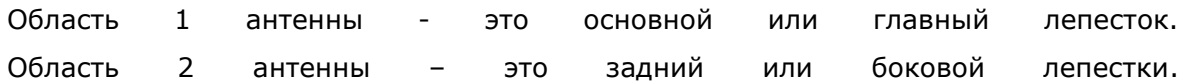

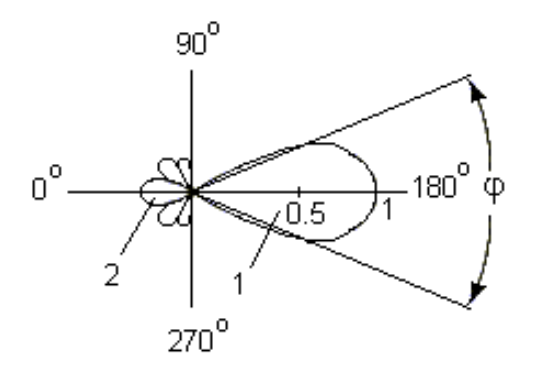

Рисунок 2.3 Диаграмма направленности антенны Uda-Yagi.

Характеристики:

Трёхэлементный волновой канал имеет усиление около 5—6 dB(dipole), шестиэлементный — около 9 dB(dipole), десятиэлементный — около 11 dB(dipole). Для длинных (более 15 элементов) антенн можно считать, что усиление увеличивается примерно на 2,2 dB(dipole) на каждое удвоение длины антенны. Антенна обладает высоким коэффициентом направленного действия. Излучение антенны Uda-Yagi показано на Рисунок 2.4 [5].

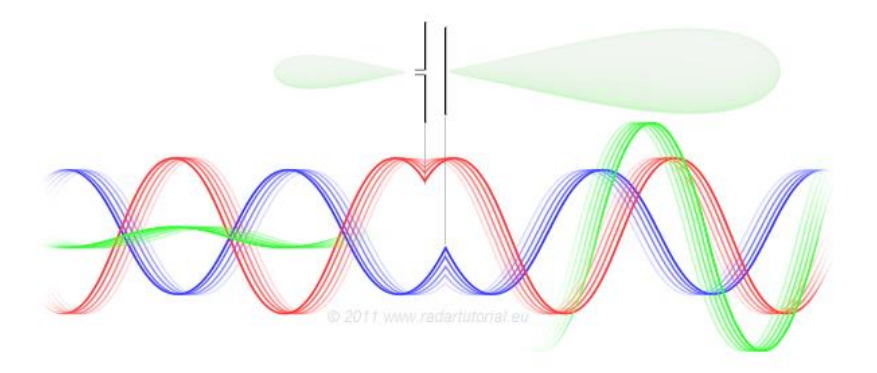

Рисунок 2.4 Излучение антенны Uda-Yagi.

Излучение активного диполя (красного цвета) возбуждает ток в пассивном директоре, который излучает волну (синего цвета), имеющую конкретный сдвиг фазы. В результате суммарное излучение активного вибратора и директора (зелёного цвета) в направлении рефлектора складывается в противофазе, а в направлении директора — в фазе, что приводит к тому, что излучение ослабляется в направлении рефлектора и становится сильнее в направлении директора.

Схематическое изображение антенны Uda-Yagi приведено на Рисунках 2.5 и 2.6:

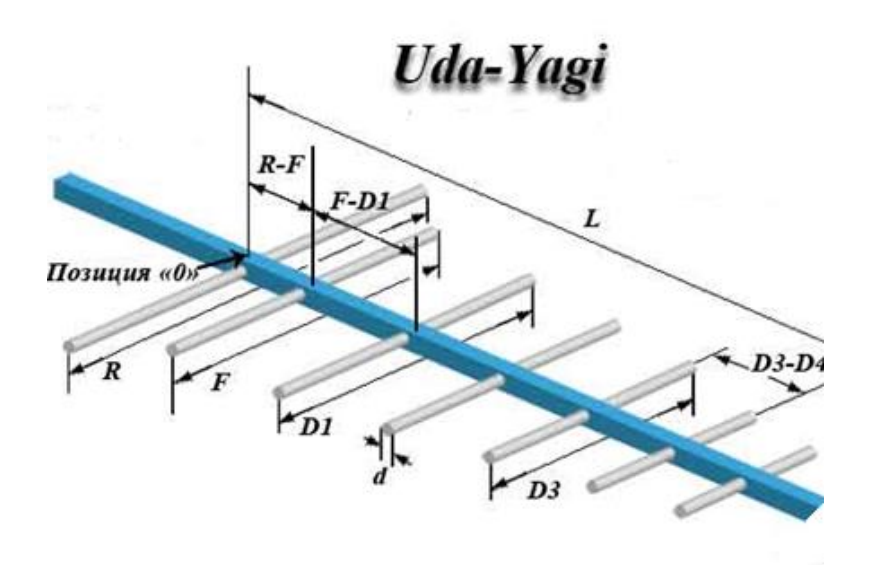

Рисунок 2.5 7 - элементная антенна Uda-Yagi:

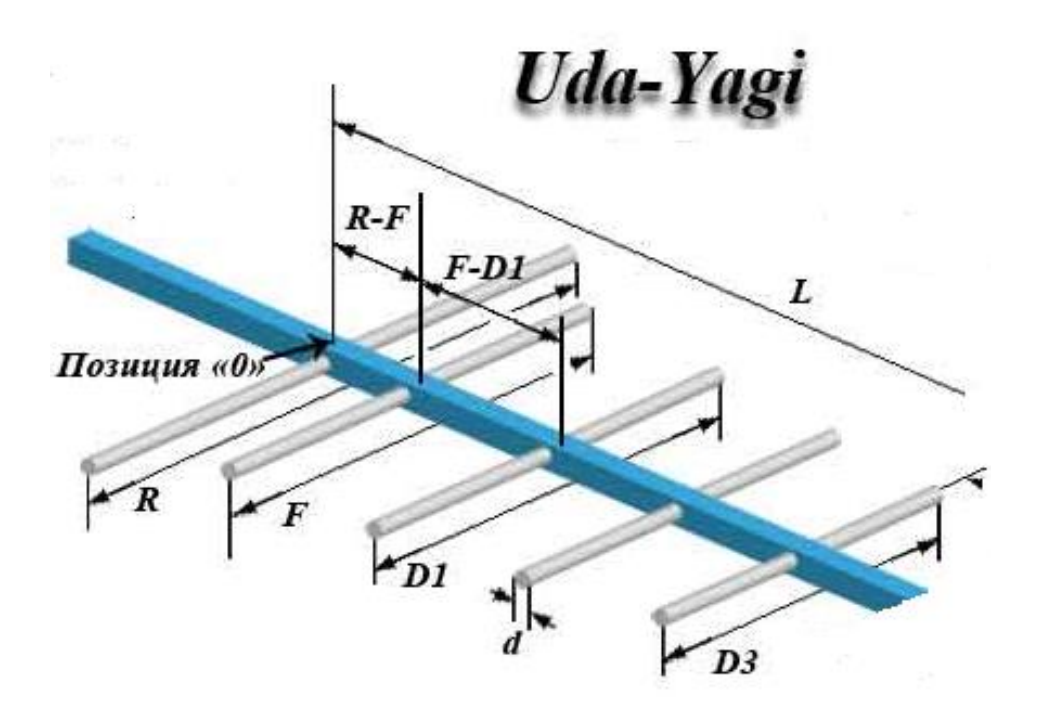

Рисунок 2.6 5 - элементная антенна Uda-Yagi:

### <span id="page-26-0"></span>**2.1.4 Параметры антенн**

Определить характеристики антенны Uda-Yagi можно как в режиме излучения, так и приема.

Калькулятор рассчитывает антенну Uda-Yagi.

Антенна Uda-Yagi оптимизирована по критерию максимального усиления. Число пассивных элементов можно увеличивать/уменьшать без заметного ухудшения КСВ.

Частота f: 2442 МГц

Длина волны λ: 123 мм

Диаметр элемента d: 2 мм

Диаметр стрелы D: 2 мм

#### **Элементов: 5**

Длина стрелы: 86 мм

Усиление: 10.0 dBi (прибл.)

-------------------------------------------------------------

Длина рефлектора R: 60 мм

Позиция рефлектора R: 0 мм

------------------------------------------------------------- Длина вибратора F: 57 мм Позиция вибратора F (SR): 25 мм Промежуток в месте подключения g <= 2 мм ------------------------------------------------------------- Позиция директора D1: 34 мм , Длина: 51 мм Расстояние F - D1: 9 мм ------------------------------------------------------------- Позиция директора D2: 56 мм, Длина: 51 мм Расстояние D1 - D2: 22 мм ------------------------------------------------------------- Позиция директора D3: 82 мм, Длина: 50 мм Расстояние D2 - D3: 26 мм

Антенна Uda-Yagi, 5 элементов изображена на Рисунок 2.7[4]:

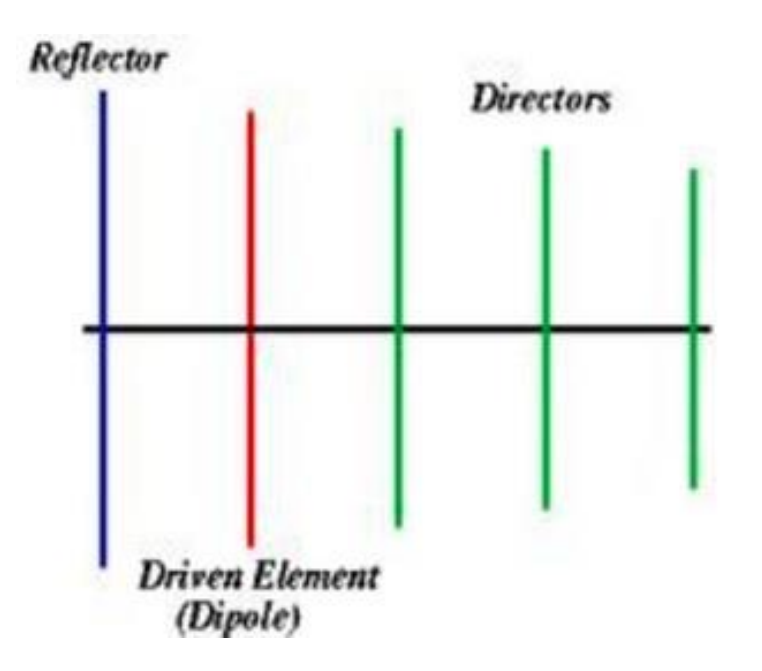

Рисунок 2.7 Антенна Uda-Yagi, 5 элементов

Расчёт параметров антенны Uda-Yagi был произведён в программе MMMANA-GAL (Рисунок 2.8).

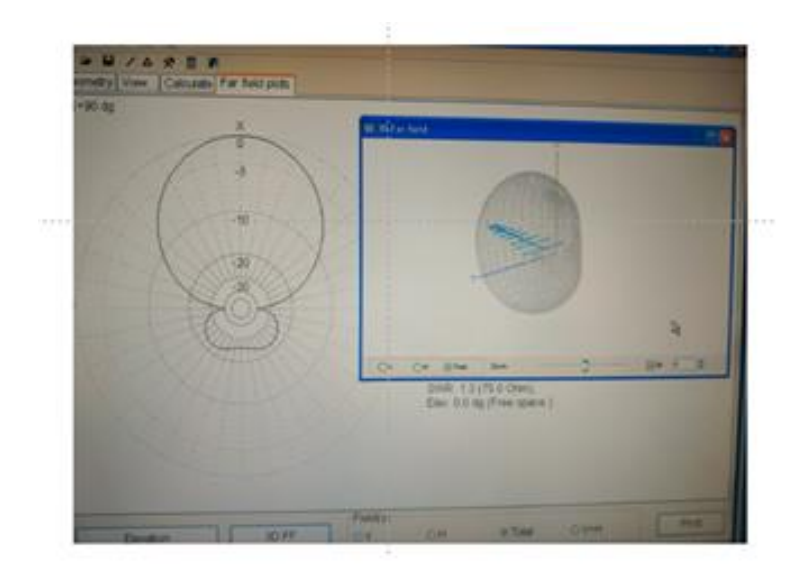

Рисунок 2.8 Расчёт параметров антенны Uda-Yagi в программе MMMANA-GAL.

## <span id="page-28-0"></span>**2.1.5 "Двойной квадрат" (Double-Quad)**

Данная антенна имеет множество достоинств.

Отличие "двойного квадрата" от других антенн.

- Большое усиление. Многочисленные испытания показали, что "Double-Quad" имеет на 1 – 2 дБ больше усиления притом же самом количестве элементов и одинаковом буме по сравнению с Uda-Yagi.
- Отличное подавление боковых и задних лепестков диаграммы направленности обеспечивает высокую пространственную избирательность антенны "Double-Quad".
- Меньшее количество QRN, лучший прием. Конструкция "Double-Quad" такова, что в формировании диаграммы направленности принимают участие только токи, протекающие в горизонтальных частях рамки. Токи, протекающие в вертикальных частях рамки, взаимно компенсируются. Меньшее количество QRN (статических, индустриальных помех)
- Более низкий угол излучения. Рамка "Double-Quad" эквивалентна системе из двух синфазно возбуждаемых вибраторов, разнесенных по высоте на расстояние равное четверти длины волны. Известно, что диаграмма направленности в вертикальной плоскости такой системы по сравнению с диаграммой одиночного диполя имеет меньший угол и, следовательно, ее усиление оказывается выше.
- Эффективность на более низкой высоте подвеса. Так как рамка периметром равным длине волны образует симметричный замкнутый контур, влияние

земли и окружающих предметов, ухудшающие характеристики антенны, оказывается меньшим.

 Более широкополосная. Входное сопротивление различных конструкций "Double-Quad" лежит в пределах 40 – 150 Ом. Это в 2 – 3 раза выше, чем у YAGI. При этом "Double-Quad" имеют шире полосу пропускания при одинаковом КСВ.

Что бы определить эффективность "Double-Quad" антенны, было произведено несколько тестов программой **NetStumbler**, для определения отношения сигнал/шум(SNR) и для анализа помех.

# <span id="page-29-0"></span>**2.1.6 Анализ модификаций модели двойной "квадрат" (Double-Quad)**

В ходе моделирования было принято решение проанализировать результаты и сравнить параметры антенны в двух их модификациях (Рисунок 2.9).

- с использованием рефлектора (Рисунок 2.10)
- без рефлектора (Рисунок 2.11)

При использовании рефлектора, очень важно точно рассчитать расстояние между рефлектором и вибратором, так как неправильной расчет может привести к множественным негативным факторам влияющих на параметры антенны.

Примеры параметров, на которые влияют негативные факторы:

- коэффициент усиления
- диаграмма направленности
- коэффициент стоячей волны (VSWR)

Программа HFSS позволяет провести эксперименты с антенной и наблюдать изменение ее параметров.

В ходе работы был моделировался и разрабатывался опытный образец антенны, работающей на частоте 2,4 ГГц.

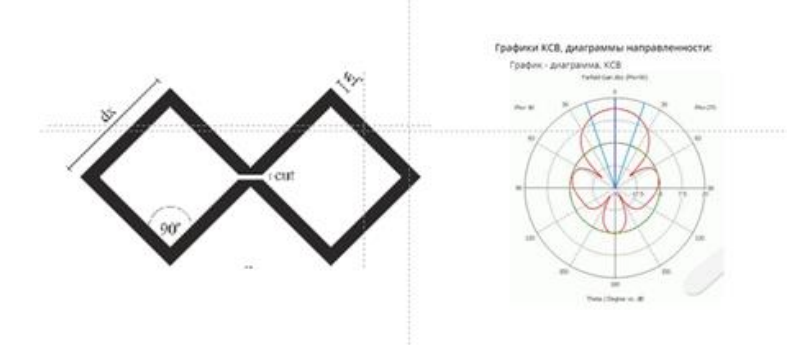

Рисунок 2.9 Конструкция биквадратной антенны.

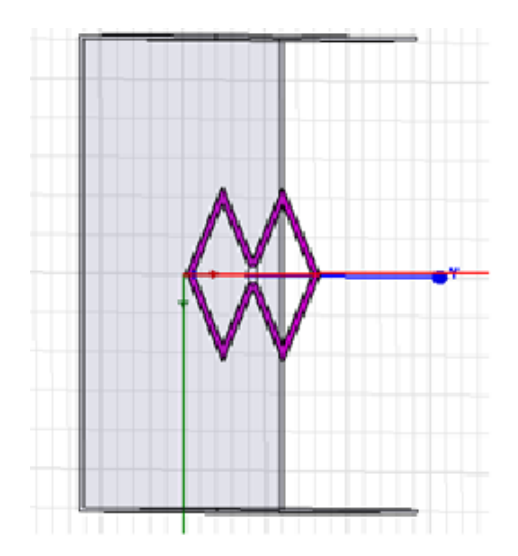

Рисунок 2.10 модель антенны с рефлектором.

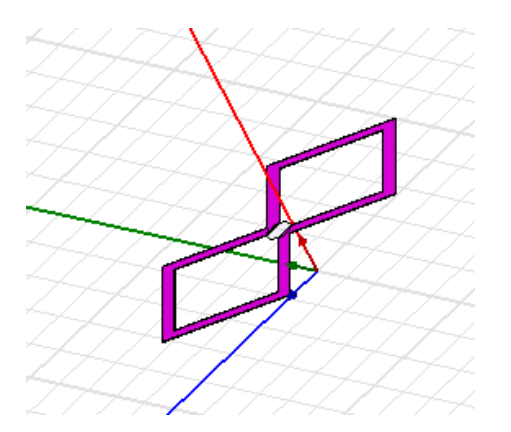

Рисунок 2.11 модель антенны без рефлектора.

## <span id="page-30-0"></span>**2.1.7 Измерение параметров разработанной антенны**

Способ измерения коэффициента усиления антенны.

Во время разработки и изготовления антенн необходимо контролировать в основном три их параметра: диаграмма направленности (ДН), коэффициент усиления (G), КСВ. [7]

Антенные измерения весьма специфичны в силу того, что предъявляются достаточно жесткие требования к измерительному стенду в части уровня отражений сигналов от окружающих предметов, стен, потолка, пола. Наличие отражений искажает истинную ДН и вносит значительную погрешность в измерение G. Для качественных измерений необходимо, чтобы величина отраженного сигнала была ослаблена более чем на 30 дБ. Это может быть достигнуто только в специальных камерах для проведения антенных измерений, где стены пол и потолок покрыты радиопоглощающим материалом определенной структуры и конфигурации. [7]

Схема измерения ДН и G представлена на Рисунок 2.12. В качестве индикатора в основном используется измерительный приемник или анализатор спектра. Совершая поворот испытываемой антенны с шагом от 5° до 10°, по индикатору фиксируются уровни сигнала на выходе испытываемой антенны, по результатам измерений можно построить нормированную диаграмму направленности [7].

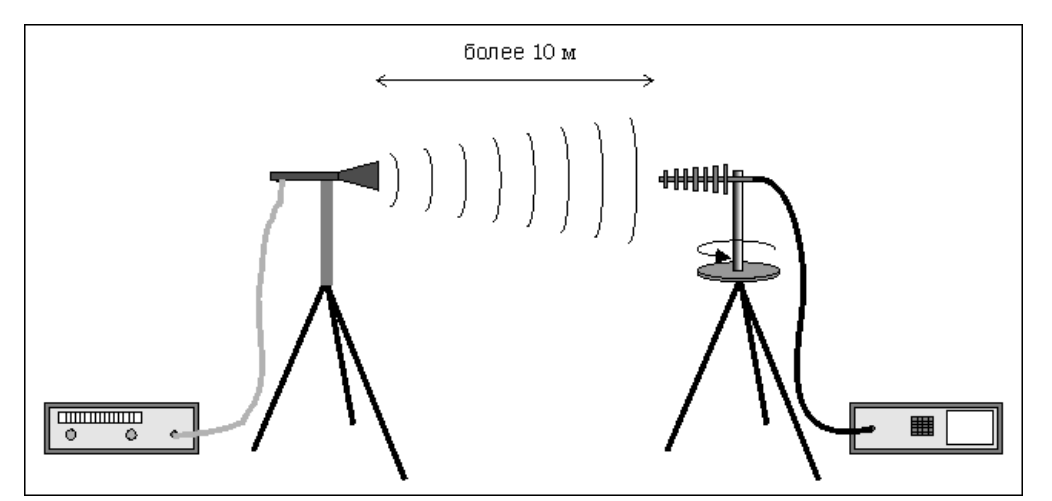

Рисунок 2.12 Схема измерения диаграммы направленности и коэффициента усиления

Коэффициент усиления антенны определяется путем сравнения уровня сигнала на выходе тестируемой антенны с уровнем сигнала на выходе эталонной антенны с известным коэффициентом усиления, расположенной в том же месте, что и тестируемая антенна. [7]

При корректно проведенных измерениях расхождения в измеренном и расчетном значениях G от 5% до 10%.

#### <span id="page-31-0"></span>**2.1.8 Выбор и установка антенны**

Биквадратная антенна обладает лучшими показателями, однако в данном случае отсутствует возможность разместить рефлектор (Рисунок 2.13).

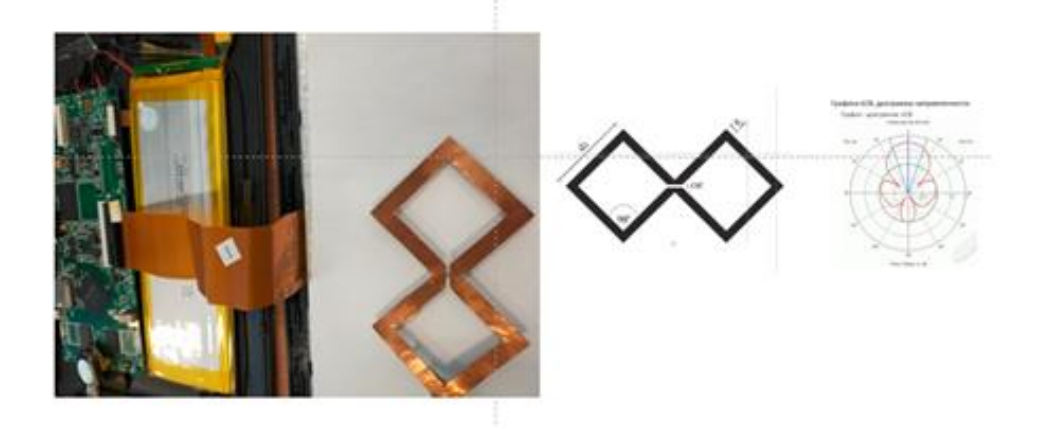

Рисунок 2.13 Биквадратная антенна

В ходе оценки процесса установки антенны в планшет было принято решение использовать пятиэлементную антенну, так как восьмиэлементная антенна потребовала бы десятидюймового планшета, которого в тот момент не было в наличии. Пятиэлементная же антенна вызвала минимальное количество проблем при её установке (Рисунок 2.14.)

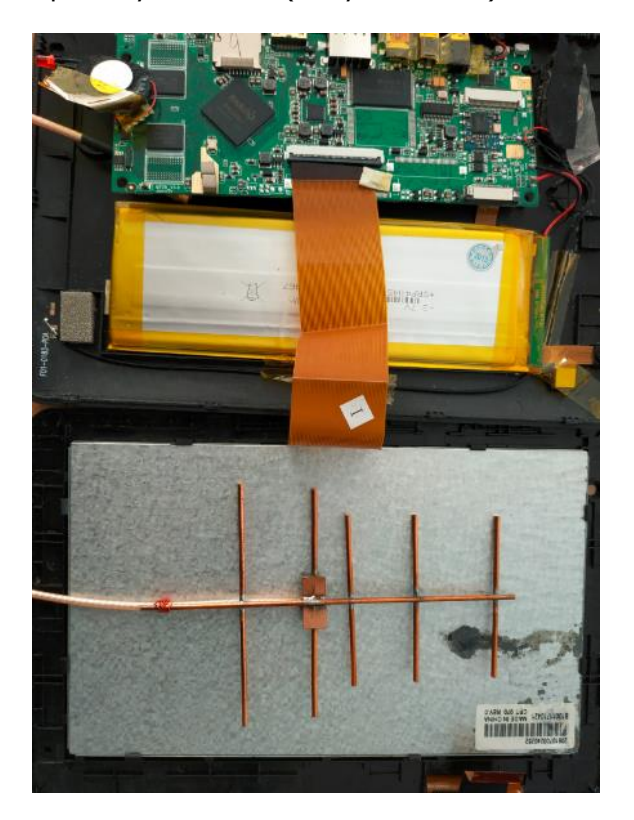

Рисунок 2.14 Пятиэлементная антенна Uda-Yagi

#### <span id="page-33-0"></span>**2.2 Программно-аппаратный комплекс**

В качестве программно-аппаратного комплекса было принято решение использовать сочетание планшета вместе с установленной в него пятиэлементной антенной вместо стандартной широконаправленной антенны, а также софт на базе системы Андроид (Рисунок 2.15).

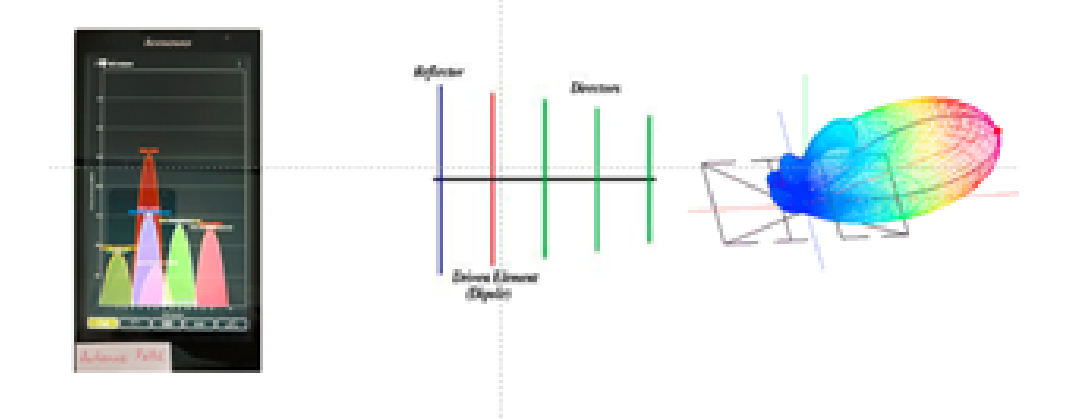

Рисунок 2.15 Планшет + Софт + Антенна.

Созданный программно-аппаратный комплекс, обладает возможностью собирать большое количество данных о сетях Wi-Fi 802.11. Данный инструмент позволяет решать целый ряд задач. С его помощью можно создать тепловую карту, проверить зону покрытия, диагностировать неполадки сети и провести её оптимизацию.

Данный сканер обладает следующим набором возможностей:

- 1. Сканирование радио эфира и предоставление:
	- a. списка всех доступных беспроводных сетей в диапазонах 2,4 и 5ГГц.
	- b. списка всех доступных точек доступа.
- 2. Измерение уровней сигнала и помех в каждом канале.
- 3. Измерение уровня сигнала и помех для канала, на который настроена каждая конкретная точка доступа.
- 4. Определение перегруженных каналов.
- 5. Анализ источников помех, которые снижают производительность сети.

Так же с помощью данного комплекса есть возможность обнаруживать несанкционированные точки доступа.

Данный метод поиска местонахождения неавторизованной точки доступа называется «векторным». Этот метод применяется тогда, когда для обнаружения точки доступа используется беспроводная сетевая карта с направленной антенной

и индикатор уровня сигнала. Направленная антенна позволяет обмениваться сигналами максимальной мощности в одном направлении. При этом сигнал, поступающий по другим направлениям, подавляется (Рисунок 2.16).

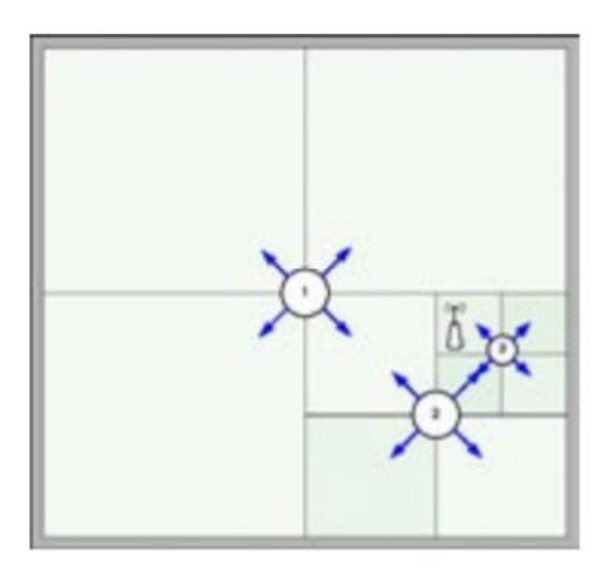

Рисунок 2.16 Алгоритм поиска векторным методом.

# <span id="page-35-0"></span>**3. ИССЛЕДОВАНИЕ РАСПРОСТРАНЕНИЯ ЭЛЕКТРОМАГНИТНЫХ ВОЛН В ПРОМЫШЛЕННЫХ УСЛОВИЯХ**

После создания сканера было решено провести его тестирования в условиях максимально приближенных к реальным условиям промышленной среды. В качестве тестовой точки доступа была использована точка доступа фирмы SIEMENS: SCALANCE W788-2PRO. В качестве имитации промышленной среды были выбраны лаборатории 107(Рисунок 3.1) и 109(Рисунок 3.2) Virumaa Kolledž, так как внутри данных лабораторий находились крупногабаритные объекты из металла, обладающие высокой отражающей способностью.

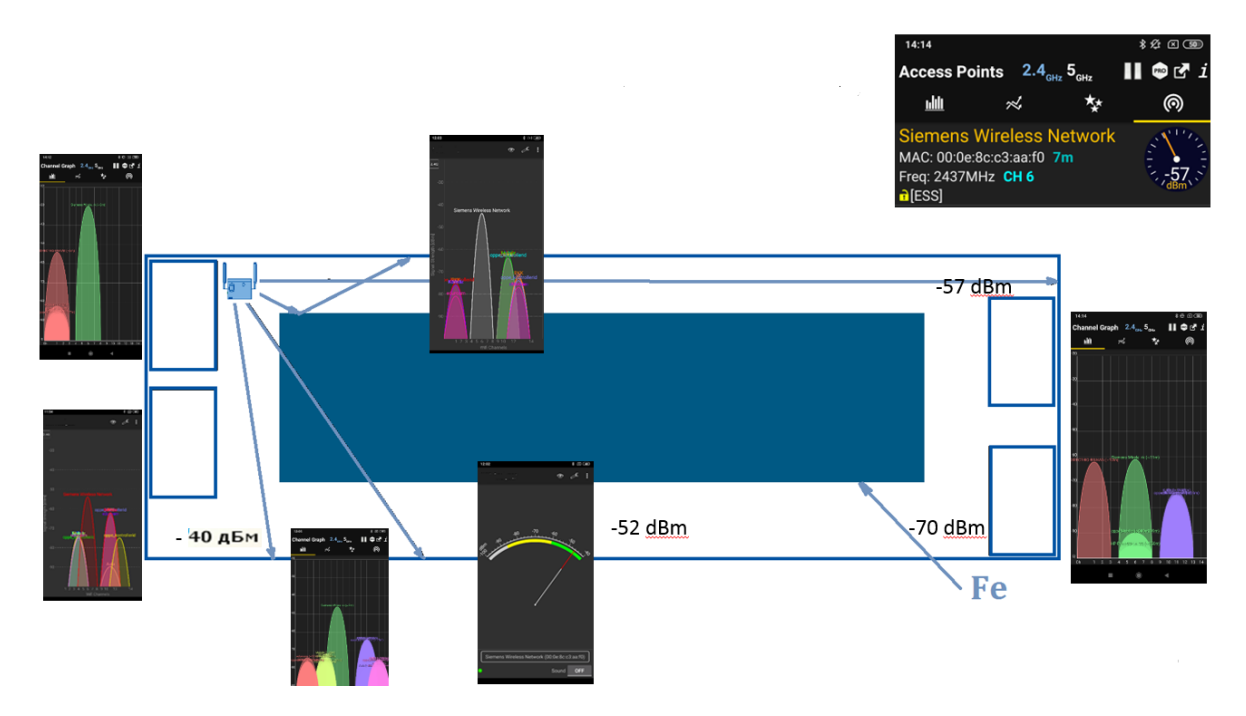

Рисунок 3.1 Лаборатория 107 Virumaa Kolledž

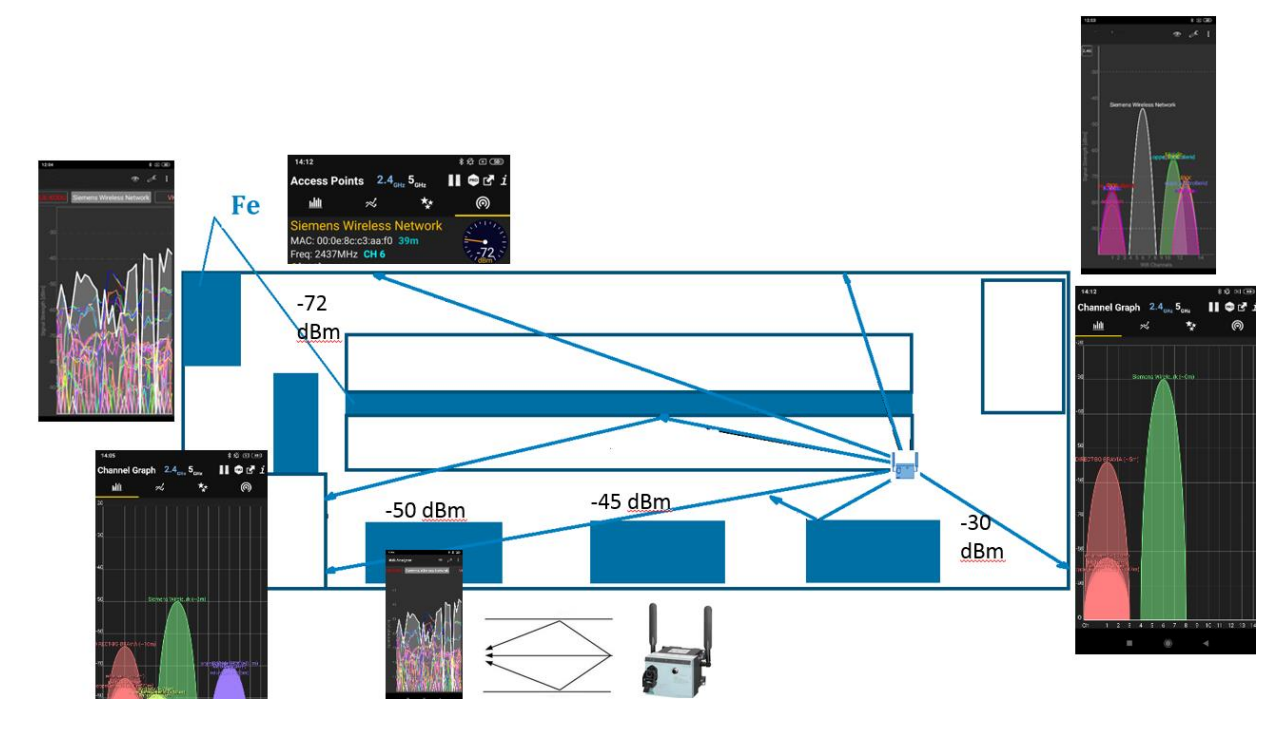

Рисунок 3.2 лаборатория 109 Virumaa Kolledž

Были произведены замеры сигнала в различных точках пространства вышеупомянутых лабораторий, а также осуществлено наблюдение за изменением уровня сигнала во времени.

# <span id="page-36-0"></span>**3.1 Обработка результатов тестирования при исследовании сигналов Wi-Fi**

В ходе измерений был определён ряд закономерностей. При распространении сигнала в промышленной среде, с сигналом происходят следующие изменения (Рисунок 3.3).

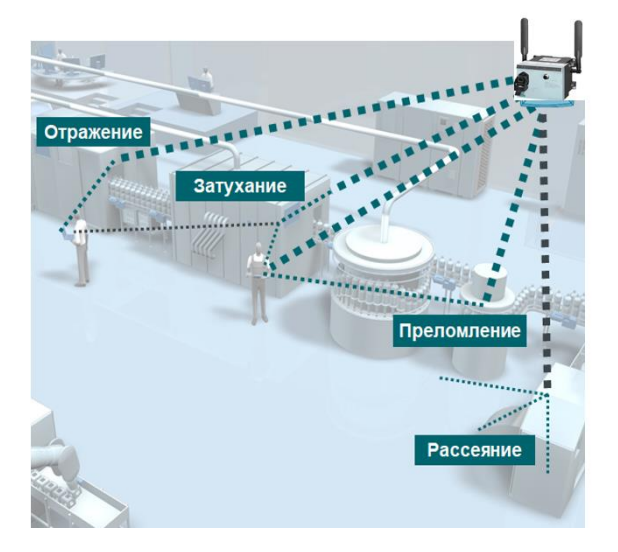

Рисунок 3.3 Распространение сигнала в промышленной среде.

1. Рассеивание электромагнитной волны:

После столкновения с препятствием, размеры которого сопоставимы с длиной волны, сигнал рассеивается и далее распространяется под разными углами. В результате таких явлений, которые широко распространены при беспроводной связи в промышленных зонах, приемник может принимать несколько копий одного и того же сигнала.

2. Дифракция электромагнитной волны.

В случае если электромагнитная волна встречает непроницаемое для нее препятствие, размер которого сравним с ее длиной, происходит дифракция – сигнал словно огибает препятствие. Таким образом подобный сигнал можно получить, даже не находясь в зоне прямой видимости.

3. Отражение электромагнитной волны.

Отражение происходит, при встречи электромагнитной волны с препятствием, размеры которого намного превышают длину волны. В этом случае часть энергии электромагнитной волны отражается от такого препятствия.

#### <span id="page-37-0"></span>**3.1.1 Многолучевое распространение сигнала**

В результате отражения, дифракции и рассеяния приемник может получить исходный сигнал и его несколько отраженных копий, которые достигли его антенны разными путями и в разные промежутки времени. Это называется многолучевым распространением сигнала (multipath). Такая ситуация довольно часто встречается при создании беспроводных сетей в промышленных зонах.

Результат многолучевого распространения сигнала зачастую оказывается отрицательным, потому что один из сигналов может прийти с обратной фазой и подавить основной сигнал.

Искажения из-за многолучевого распространения приводят к ослаблению сигнала, данный эффект называется многолучевым замиранием. В промышленной зоне многолучевое замирание приводит к тому, что ослабление сигнала становится пропорциональным не квадрату расстояния, а его кубу или даже четвертой степени.

## <span id="page-38-0"></span>**ЗАКЛЮЧЕНИЕ:**

В ходе данной работы были выполнены следующие действия:

- Разработан и создан сканер для измерения параметров сигнала Wi-Fi.
- Произведены расчёты и моделирование узконаправленной антенны. Оптимизирован выбор антенны для сканера среди трёх рассмотренных вариантов.
- Изучены закономерности распространения электромагнитной волны в диапазоне 2.4 GHz в промышленной среде.
- Даны рекомендации при развёртывании и тестировании сети Wi-Fi.
- В качестве имитации промышленной среды были выбраны лаборатории 107 и 109, имеющие крупногабаритные объекты из металла, обладающие высокой отражающей способностью.

# <span id="page-39-0"></span>**RESÜMEE**

Теema: WiFi-tehnoloogia kasutamise tunnused tööstuskeskkonnas

Autor: Jevgeni Avdejev.

Lõputöö eesmärgid:

- Uuring WiFi tehnoloogia ja standardite kohta.
- Siemensi WiFi-seadmete uuring.
- WiFi-skanneri arendamine ja prototüüpimine.
- Elektromagnetlainete leviku uurimine tööstuskeskkonnas.
- Katsetulemuste töötlemine WiFi-signaalide uurimisel.

Selle töö käigus tehti järgmised toimingud:

- Töötas välja ja lõi skanneri WiFi-signaali parameetrite mõõtmiseks.
- Teostatud on kitsa kiirega antenni arvutused ja modelleerimine. Optimeeris skanneri antenni valikut kolme kaalutletud variandi vahel.
- Uuriti elektromagnetlaine leviku seaduspärasusi 2,4 GHz vahemikus tööstuskeskkonnas.
- Esitatakse soovitusi WiFi-võrgu juurutamiseks ja testimiseks.
- Tööstuskeskkonna simulatsiooniks valiti laborid 107 ja 109, kus on suure peegeldumisvõimega suured metallist esemed.

## <span id="page-40-0"></span>**SUMMARY**

Subject: Features of using Wi-Fi technology in an industrial environment

Author: Jevgeni Avdejev

Targets of the final work:

- Study on Wi-Fi technology and standards.
- Siemens Wi-Fi Survey.
- Wi-Fi scanner development and prototyping.
- Investigation of electromagnetic wave propagation in industrial environment.
- Processing test results when examining Wi-Fi signals.

In the course of this work, the following actions were performed:

- Developed and created a scanner for measuring the parameters of the Wi-Fi signal.
- Calculations and modeling of a narrow beam antenna have been performed. Optimized the choice of antenna for the scanner among the three considered options.
- The regularities of the propagation of an electromagnetic wave in the 2.4 GHz range in an industrial environment have been studied.
- Recommendations for the deployment and testing of the Wi-Fi network are given.
- Laboratories 107 and 109, which have large-sized metal objects with high reflectivity, were selected as a simulation of an industrial environment.

## <span id="page-41-0"></span>**СПИСОК ИСПОЛЬЗУЕМЫХ ИСТОЧНИКОВ**

1. Configuring topology SIMATIC PROFINET PROFINET with STEP 7. [Online] [https://support.industry.siemens.com](https://support.industry.siemens.com/) (24.05.2021).

2. Компоненты для промышленной беспроводной связи (IWLAN). [Online]

[http://iadt.siemens.ru](http://iadt.siemens.ru/) (24.05.2021).

3. Технологии WLAN. [Online]

[https://www.bytemag.ru](https://www.bytemag.ru/) (24.05.2021).

4. Yagi – antenna - Polytechnic Hub [Online]

[https://www.polytechnichub.com](https://www.polytechnichub.com/) (24.05.2021).

5. Yagi-Uda-Antenne [Online]

<https://de-academic.com/dic.nsf/dewiki/1534683> (24.05.2021).

6. Технологии WLAN [Online]

[http://www.inc.ua](http://www.inc.ua/) (24.05.2021).

7. Параметры антенн и способы их измерения [Online]

<http://www.vitex.kiev.ua/parametry-antenn> (24.05.2021).